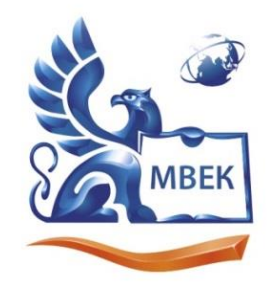

Автономная некоммерческая профессиональная образовательная организация «МЕЖДУНАРОДНЫЙ ВОСТОЧНО-ЕВРОПЕЙСКИЙ КОЛЛЕДЖ»

Пушкинская ул., д. 268, 426008, г. Ижевск. Тел.: (3412) 77-68-24. E-mail: mveu@mveu.ru, www. mveu.ru ИНН 1831200089. ОГРН 1201800020641

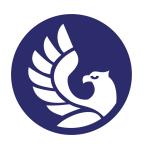

ДОКУМЕНТ ПОДПИСАН

Сертификат: 01A879D600D9AF499849437C15CA3967FA Владелец: Новикова Варвара Валентиновна Действителен: с 03.04.2023 до 03.07.2024

 **УТВЕРЖДАЮ: Директор**  ЭЛЕКТРОННОЙ ПОДПИСЬЮ **\_\_\_\_\_\_\_\_\_ В.В. Новикова «\_\_» \_\_\_\_\_\_\_\_\_\_\_\_ 2022 г.**

# **Комплект контрольно-оценочных средств**

## **по учебной дисциплине**

### **ОП.06 «Информационные технологии в профессиональной**

#### **деятельности»**

по специальности СПО

21.02.03 Сооружение и эксплуатация газонефтепроводов и газонефтехранилищ

Ижевск 2022

Комплект контрольно-оценочных средств разработан на основе Федерального государственного образовательного стандарта среднего профессионального образования по специальности 21.02.03 Сооружение и эксплуатация газонефтепроводов и газонефтехранилищ

Организация разработчик:

Автономная некоммерческая профессиональная образовательная организация "Международный Восточно-Европейский колледж"

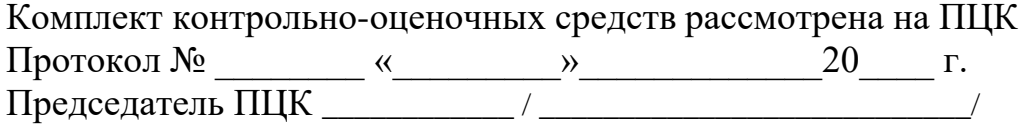

## 1.**Общие положения**

Контрольно-оценочные средства предназначены для контроля и оценки образовательных достижений обучающихся, освоивших программу учебной дисциплины «Информационные технологии в профессиональной деятельности» .

КОС включают контрольные материалы для проведения дифференцированного зачета.

### **2. Результаты освоения дисциплины, подлежащие проверке**

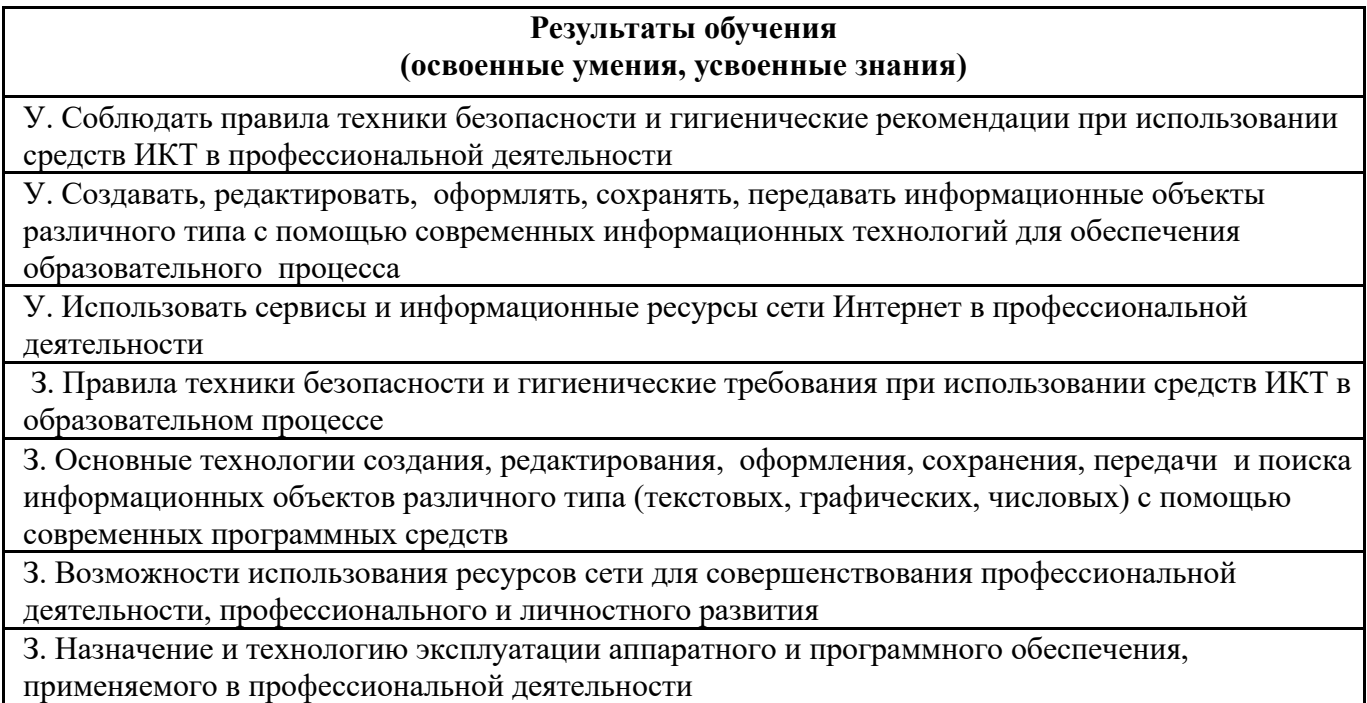

# **3. Распределение оценивания результатов обучения по видам контроля**

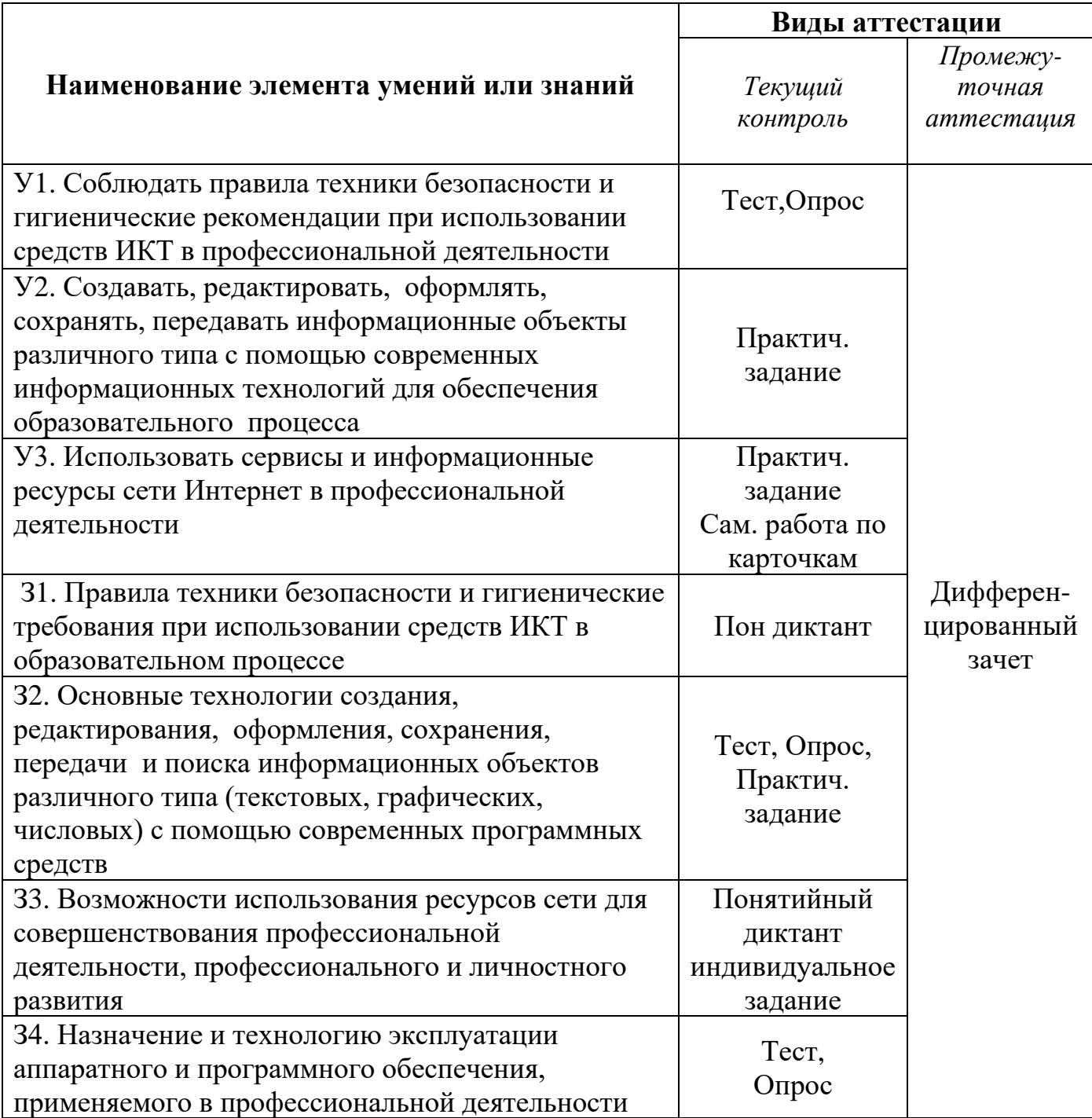

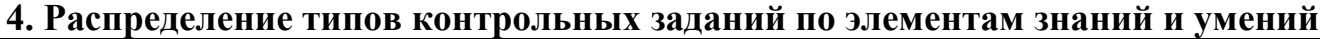

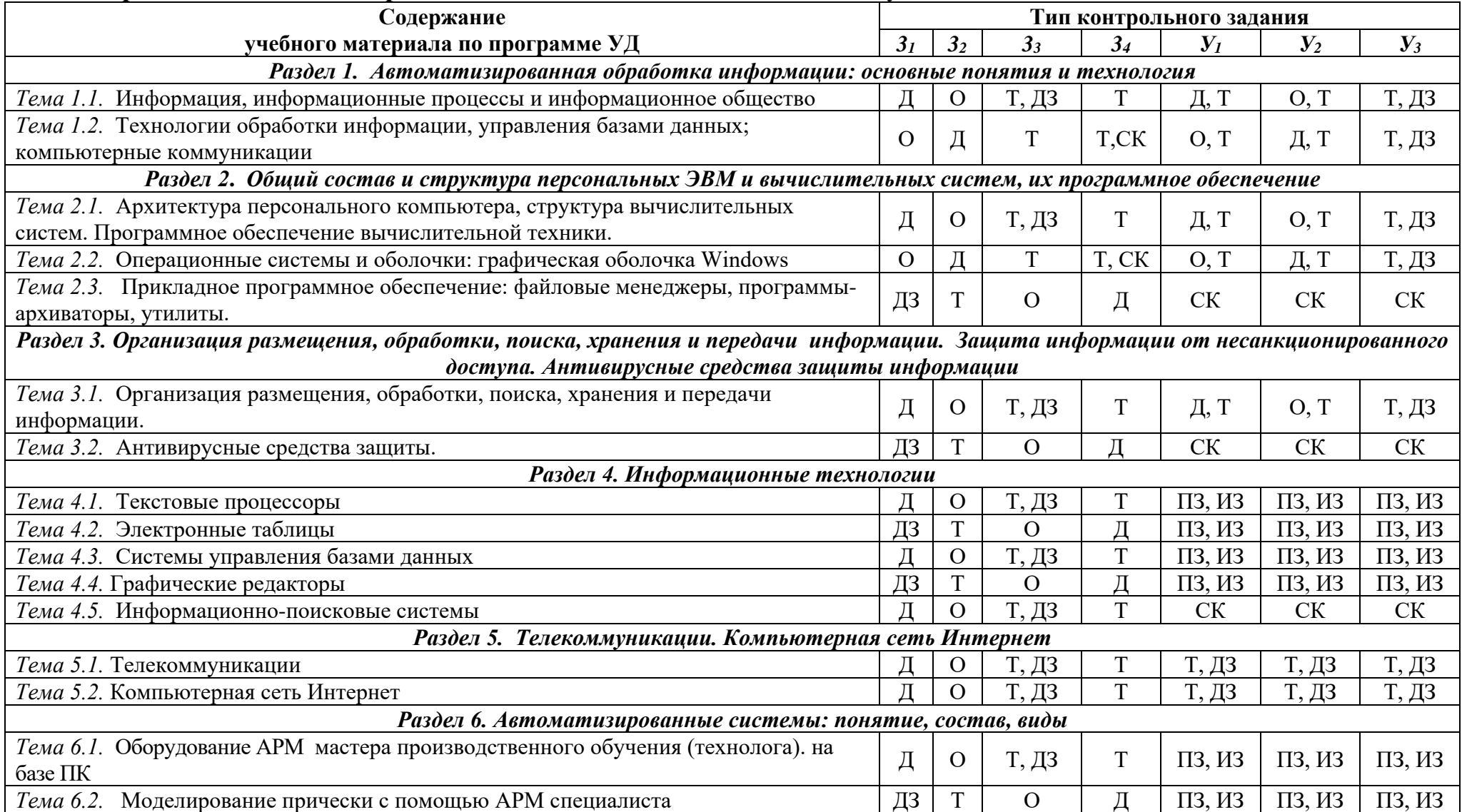

Расшифровка типов контрольного задания:

- $\checkmark$  опрос О;
- $\checkmark$  понятийный диктант Д;
- $\checkmark$  практическое задание ПЗ;
- $\checkmark$  индивидуальное задание ИЗ;
- $\checkmark$  самостоятельная работа по карточкам СК;
- $\checkmark$  тест Т;
- $\checkmark$  домашнее задание ДЗ.

**5. Распределение типов и количества контрольных заданий по элементам знаний и умений, контролируемых на промежуточной аттестации.** (отсутствует, т. к. содержание учебного материала не относится к программе ПМ)

# **6. Структура контрольного задания 6.1.Текст задания**

# *Раздел 1. Автоматизированная обработка информации: основные понятия и технология*

**Блок заданий 1. Примерный перечень вопросов для устного и письменного опроса по разделу (понятийный диктант).**

1. Роль и значение вычислительной техники в современном обществе и профессиональной деятельности.

- 2. Области применения персональных компьютеров.
- 3. Понятие информации. Носители информации.
- 4. Виды информации.
- 5. Кодирование информации.
- 6. Измерение информации.
- 7. Информационные процессы.
- 8. Информатизация общества, развитие вычислительной техники.
- 9. Персональный компьютер.
- 10. Назначение и основные функции текстового редактора.
- 11. Назначение и основные функции графического редактора.
- 12. Назначение и основные функции электронных таблиц.
- 13. Назначение и основные функции систем управления базами данных.
- 14. Локальные компьютерные сети.
- 15. Глобальные компьютерные сети.

#### **Время на подготовку и выполнение:**

подготовка 5 мин.;

выполнение 5 мин. на один вопрос (5 вопросов);

сдача 5 мин.;

всего 35 мин.

# **Блок заданий 2. Тестовые задания по разделу. (Инструкция: тип вопроса - выбор единственно правильного ответа)**

**1.** Электронная вычислительная машина (ЭВМ) – это

а) комплекс аппаратных и программных средств обработки информации

б) комплекс технических средств, предназначенный для автоматической обработки информации

в) модель, устанавливающая состав, порядок и принципы взаимодействия входящих в нее компонентов

**2.** Производительность работы компьютера (быстрота выполнения операций) зависит от:

а) размера экрана дисплея

- б) частоты процессора
- в) напряжения питания

**3.** Компьютер может принимать телевизионный сигнал с обычной антенны

- а) нет, не может
- б) может, если установлен ТВ-тюнер

в) да, может

**4.** При выключении компьютера вся информация стирается.

- а) на CD-ROM-диске
- б) на жестком диске
- в) в оперативной памяти

5. В целях сохранения информации гибкие диски необходимо оберегать  $OT...$ 

- а) холода
- б) солнца
- в) магнитных полей

6. Персональный компьютер не будет функционировать, если отключить:

- а) оперативную память
- б) модем
- в) принтер

7. Можно ли DVD диски использовать в CD приводе компьютера:

- а) да можно, ничего не случится
- б) нет, привод выйдет из строя
- в) ничего страшного не случится, но диск прочитать вы не сможете

8. Можно ли одновременно использовать два Flash накопителя на одном компьютере:

а) да можно, даже и три и четыре, если есть свободные разъемы

б) нет, они будут конфликтовать друг с другом, что может привести к порче компьютера

в) нет, так как к компьютеру можно подключить только один Flash накопитель

9. Когда индикатор Caps Lock горит:

- а) Вводятся специальные знаки
- б) Вводятся заглавные буквы
- в) Вводятся прописные буквы

10. Экран монитора называют:

- a) Рабочий стол Windows
- **б)** Окно Windows
- в) Обои Windows
- 11. Ярлык это:
- а) Часть файла

б) Название программы и документа

в) Ссылка на программу или документ

12. Выберите правильное определение информационной технологии

а) "ИТ - это наука об использовании информации в технологических процессах",

б) "ИТ - это технология создания информационных продуктов",

в) "ИТ - это организованная совокупность процессов, элементов, устройств и методов, используемых для обработки информации"

13. Информация

а) это сведения об объектах и явлениях окружающей среды, их параметрах, свойствах и состоянии, независимо от формы их представления

б) это данные в откорректированном и пригодном для обработке виде

в) это сведения, зафиксированные в каком-либо техническом устройстве или на носителе информации в виде пригодном для дальнейшей обработке

14. Что такое распределенные информационные технологии?

а) " это информационные технологии, для работы которых требуется компьютерная сеть, а информация и программы для ее обработки распределены по различным компьютерам сети",

б) "это информ. технологии работы в глобальных компьютерных сетях",

в) " это информ. технологии передачи данных в компьютерных сетях "

15. Что такое локальные информационные технологии?:

а) "технологии работы в локальной сети",

б) "технологии, использующие программы с локальными данными",

в) "технологии, у которых вся обработка информации сосредоточена в одном компьютере."

#### Правильные ответы:

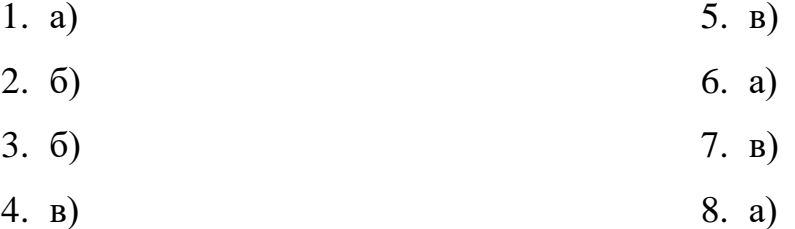

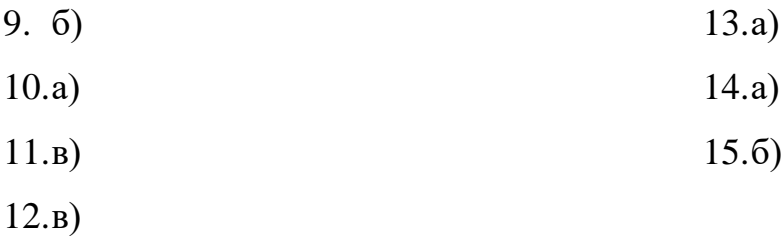

#### **Время на подготовку и выполнение:**

подготовка 5 мин.; выполнение 1 мин. на один вопрос; сдача 5 мин.; всего 25 мин.

#### **Самостоятельная работа по разделу:**

Решение задач на измерение информации. Носители информации.

Отработка навыков ввода информации с помощью клавиатурного тренажера.

#### **Раздел 2. Общий состав и структура персональных ЭВМ и**

#### **вычислительных систем, их программное обеспечение.**

# **Блок заданий 1. Примерный перечень вопросов для устного и письменного опроса по разделу.**

1. Магистрально-модульный принцип построения компьютера.

2. Внутренняя архитектура компьютера; процессор, память.

3. Периферийные устройства: клавиатура, монитор, дисковод, мышь, принтер, сканер, модем, джойстик, мультимедийные компоненты.

- 4. Программный принцип управления компьютером.
- 5. Операционная система: назначение, состав, загрузка.
- 6. Виды программ для компьютеров.
- 7. Понятие файла, каталога (папки) и правила задания их имен.
- 8. Шаблоны имен файлов. Путь к файлу.
- 9. Инсталляция программ.
- 10. Основные элементы окна Windows. Управление окнами.
- 11. Меню и запросы.
- 12. Справочная система.

13. Работа с пиктограммами программ. Переключение между программами.

14. Обмен данными между приложениями.

15. Операции с каталогами и файлами.

16. Печать документов.

17. Файловые менеджеры.

18. Программы-архиваторы.

19. Пакеты утилит для DOS и Windows. Общий обзор.

20. Назначение и возможности. Порядок работы.

#### **Время на подготовку и выполнение:**

подготовка 5 мин.;

выполнение 5 мин. на один вопрос (5 вопросов);

сдача 5 мин.;

всего 35 мин.

#### **Блок заданий 2. Тестовые задания по разделу.**

№ 1. При отключении питания компьютера информация будет потеряна:

1. На дисках А или В 2. На дисках С или D 3. В процессоре и ОЗУ

4. На DVD-ROM или в ПЗУ

№ 2. Какие устройства образуют внутреннюю память?

1. оперативная память, кэш-память и специальная память.

2. жесткий диск, оперативная память, кэш-память.

3. модем, жесткий диск, кэш-память

4. монитор, жесткий диск, кэш-память.

№ 3. Примером хранения числовой информации может служить:

1. Разговор по телефону 2. Иллюстрация в книге 3. Таблица значений тригонометрических функций 4. Текст песни.

 $N_2$  4. Какое устройство имеет наибольшую скорость считывания информации:

1. CD-ROM 2. Дискета 3. Винчестер

№ 5. Укажите 2 основные технические характеристики компьютера:

1. Тактовая частота процессора и объем НГМД(дискет)

2. Объем ОЗУ и скорость CD-ROM

3. Скорость CD-ROM и объем жесткого диска

4. Объем ОЗУ и тактовая частота процессора

№ 6. Для заглавных букв следует нажать клавишу:

1. Page Up 2. Back space 3. Caps Lock 4. Tab

№ 7. Для ввода команд служит клавиша:

1. Tab 2. Alt 3. Shift 4. Enter

 $N<sub>2</sub>$  8. Какое устройство имеет наибольшую скорость считывания информации:

1. CD-ROM 2. Внутренняя память 3. Дискета 4. Винчестер

№ 9. Укажите 2 основные технические характеристики компьютера:

1. Тактовая частота процессора и объем НГМД(дискет)

2. Объем ОЗУ и скорость CD-ROM

3. Скорость CD-ROM и объем жесткого диска

4. Объем ОЗУ и тактовая частота процессора

№ 10. Операционная система это:

1. программы для поддержки мультимедиа

2. "железо" ПК

..."

3. Программное обеспечение для управления работой ПК

№ 11. Именами НГМД у компьютера типа IBM PC являются:

1. С: или D: 2. D: или В: 3. С: или А: 4. А: или В:

№ 12. Жесткий диск имеет следующее имя:

1. 3,5 (А:) 2. В: 3. С: 4. Диск.txt

№ 13. Системная программа это:

1. Microsoft Excel 2. Paint 3. MS-DOS 4. Microsoft Access

№ 14. В высказывание "Каталог содержит информацию о... , хранится в

- 1. файлах, оперативной памяти 2. программах, внешней памяти
- 3. файлах, внешней памяти 4. файлах, ПЗУ

№ 15. Расширение файла должно содержать:

1. 8 символов 2. Обязательно 3 символа.

3. Больше или равно 3 символам. 4. Не более 256 символов.

№ 16. Что из ниже перечисленного не является операционной системой:

1. MS-DOS 2. Microsoft Excel 3. UNIX 4. Windows

№ 17. Ярлык-это:

1. Копия файла, папки или программы.

2. Каталог

3. Графическое изображение файла, папки или программы.

4. Перемещенный файл, папка или программа.

№ 18. Компьютерным вирусом является:

1. Программа проверки и лечение дисков

2. Любая программа, созданная на языках никого уровня.

3. Программа, скопированная с плохо отформатированной дискеты.

4. Специальная программа небольшого размера, которая может приписывать себя к другим программам и обладает способностью "размножаться".

№ 19. Информация внутри ПК хранится в виде:

1. Файлов, находящихся в каталогах (папках) 2. В цифровом виде

3. Рисунков, текстов, звуков и видео 4. Только в текстовом виде

№ 20. Текущий каталог - это каталог:

1. В котором хранятся все программы информационной системы.

2. Объем которого изменяется при работе ПК.

3. С которым работает или работал пользователь на диске.

4. В котором находятся файлы, созданные пользователем.

### **Ответы к тесту**

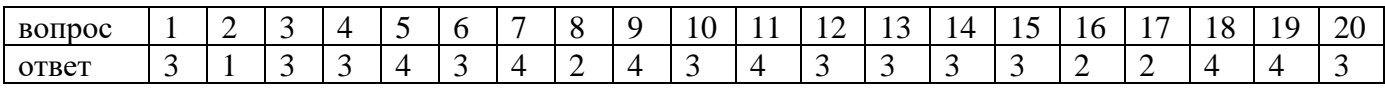

подготовка 5 мин.;

выполнение 1 мин. на один вопрос;

сдача 5 мин.;

всего 30 мин.

#### **Самостоятельная работа по разделу:**

Ответы на контрольные вопросы. Выполнение реферата. Работа с каталогами и файлами.

Ответы на контрольные вопросы. Работа со встроенным учебником Windows.

Работа с программами-архиваторами.

**Раздел 3. Организация размещения, обработки, поиска, хранения и передачи информации. Защита информации от несанкционированного** 

#### **доступа. Антивирусные средства защиты информации.**

# **Блок заданий 1. Примерный перечень вопросов для устного и**

#### **письменного опроса по разделу.**

1. Обработка информации центральным процессором и организация оперативной памяти компьютера.

2. Хранение информации и ее носители: гибкие, жесткие, компактдиски.

- 3. Организация размещения информации на дисках.
- 4. Защита информации от несанкционированного доступа.
- 5. Необходимость защиты.
- 6. Архивирование информации как средство защиты.
- 7. Защита информации от компьютерных вирусов.
- 8. Характеристика компьютерных вирусов.

9. Компьютерные вирусы: методы распространения, профилактика заражения.

10. Антивирусные программы.

### **Время на подготовку и выполнение:**

подготовка 5 мин.;

выполнение 5 мин. на один вопрос (5 вопросов);

сдача 5 мин.;

всего 35 мин.

# Блок заданий 2. Тестовые задания по разделу.

1. Что такое ланные?

" данные - это информация в откорректированном и пригодном для a) обработке виде",

б) "данные – это информация зафиксированная в каком-либо техническом устройстве или на носителе информации в виде пригодном для дальнейшей обработке",

в) " данные - это текстовые файлы, с расширением .txt"

2. В структуру ИТ входит:

- а) техническое и программное обеспечение
- б) информационное и методическое обеспечение
- в) всё перечисленное выше

 $\mathbf{3}$ Информационной моделью, которая имеет иерархическую структуру является...

- а) файловая система компьютера
- б) расписание занятий
- в) таблица Менделеева
- 4. Компьютерные вирусы это:
- а) специально написанная программа
- б) произвольно возникшая программа
- в) любая программа, созданная на языках низкого уровня
- 5. Какая программа не является антивирусной?
- a) Defrag
- 6) Norton Antivirus
- B) Dr Web
- 6. Как вирус может появиться в компьютере?
- а) переместиться с гибкого диска
- б) при подключении к компьютеру модема
- в) самопроизвольно
- **7.** Заражению компьютерными вирусами могут подвергнуться...
- а) графические файлы
- б) программы и документы
- в) звуковые файлы

**8.** Что из перечисленного ниже не является средством борьбы с компьютерным вирусом?

- а) Norton antivirus
- б) AVP
- в) Far-manager

**9.** К средствам защиты обеспечения безопасности информации относятся (выберите неверный ответ):

- а) психологические;
- б) технические;
- в) программные
- **10.** Персональный компьютер это

а) комплекс аппаратных и программных средств обработки, хранения, передачи информации

б) комплекс технических средств, предназначенный для автоматической обработки информации

в) модель, устанавливающая состав, порядок и принципы

взаимодействия входящих в нее компонентов

#### **Правильные ответы:**

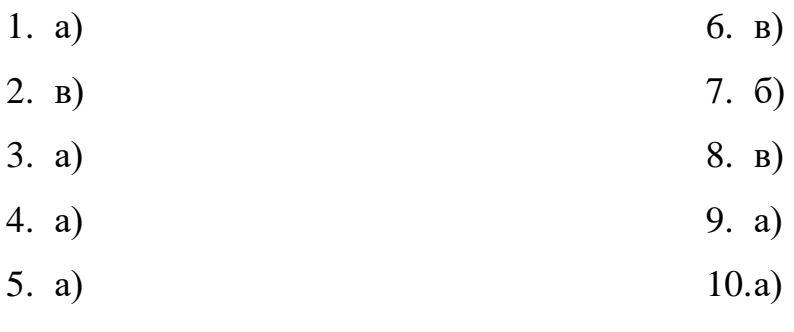

# **Время выполнения:**

подготовка 5 мин.; выполнение 1 мин. на один вопрос; сдача 5 мин.; всего 20 мин.

## **Самостоятельная работа по разделу:**

Выполнение реферата. Защита информации от компьютерных вирусов, работа с антивирусными программами.

# **Раздел 4. Информационные технологии.**

# **Блок заданий 1. Примерный перечень вопросов для устного и письменного опроса по разделу.**

1. Возможности текстового процессора. Основные элементы экрана.

2. Создание, открытие и сохранение документов. Редактирование документов: копирование и перемещение фрагментов в пределах одного документа и в другой документ и их удаление.

3. Шрифтовое оформление текста.

4. Установка параметров страниц и разбиение текста на страницы. Колонтитулы.

- 5. Предварительный просмотр. Вывод документа на печать.
- 6. Табличные процессоры: основные понятия и способ организации.
- 7. Структура электронных таблиц: ячейка, строка, столбец.
- 8. Адреса ячеек. Строка меню. Ввод данных в таблицу.
- 9. Типы и форматы данных: числа, формулы и текст.
- 10. Наглядное оформление таблиц.
- 11. Построение графиков и диаграмм.
- 12. Способы поиска информации в электронной таблице.
- 13. Основные элементы базы данных. Режимы работы.
- 14. Создание формы и заполнение базы данных.
- 15. Оформление, форматирование и редактирование данных.
- 16. Сортировка информации.

17. Методы представления графических изображений.

18. Растровая и векторная графика. Цвет и методы описания.

19. Графический редактор: назначение, пользовательский интерфейс, основные функции.

20. Форматы графических файлов.

21. Назначение и возможности информационно-поисковых систем.

22. Структура поисковой системы.

23. Информационно-поисковые системы, представленные на отечественном рынке и доступные в сети Интернет.

24. Информационно - поисковая система «Консультант+», назначение, пользовательский интерфейс, основные функции.

25. Поиск информации.

# Блок заданий 2. Тестовые задания по разделу. (Инструкция: тип вопроса - выбор единственно правильного ответа)

1. К текстовым процессорам относятся:

a) Word

6) Excel

B) Access

2. Файлы документов, созданные в среде Word имеют расширение:

a) doc

 $6)$  .exe

 $B)$  .xls

3. Каким образом нужно завершить ввод строки текста, чтобы со следующей строки начать новый абзац

a) нажать клавишу Enter

б) нажать комбинацию клавиш Alt+Enter

в) нажать комбинацию клавиш Shift+Esc

4. Каким образом можно удалить содержимое строки из таблицы Word

а) выделить строку и нажать клавишу Insert

б) выделить строку и нажать клавишу End

в) выделить строку и нажать клавишу Delete

**5.** Что означает автоматическое подчеркивание слова в документе Word красной волнистой линией?

а) имеется синтаксическая ошибка

- б) неправильное согласование предложения
- в) имеется орфографическая ошибка
- **6.** В текстовом редакторе при задании параметров страницы

устанавливаются ...

- а) гарнитура, размер, начертание
- б) отступ, интервал
- в) поля, ориентация

**7.** Чтобы сохранить текстовый файл (документ) в определенном формате, необходимо задать ..

а) тип файла

- б) параметры абзаца
- в) размеры страницы
- **8.** В среде Word удобно
- а) подсчитать сумму значений по строке или столбцу
- б) подготовить и отредактировать текст
- в) создать слайд для презентации

**9.** Какие клавиши клавиатуры можно использовать для удаления одного символа слева от курсора?

- а) Delete
- б) BackSpase
- в)  $Alt + BackSpace$

**10.** При печати документа на странице умещается 60 строк по 80 символов в каждой. Какие параметры необходимо изменить, чтобы на странице умещалось меньшее количество символов?

- а) изменить кодировку
- б) изменить начертание шрифта

в) уменьшить размер полей страницы

**11.** В минимальный набор функций, которые должен выполнять текстовый редактор, не входит:

- а) сохранение файлов
- б) загрузка файлов
- в) работа с графикой

**12.** Для редактирования неверно набранных символов используются клавиши:

- а) Home, End, Insert
- б) Backspace, Delete
- в) Shift, Enter

**13.** Для перемещении фрагмента текста из одного места документа в другое необходимо выполнить команду(ы):

- а) Копировать, Вставить
- б) Вырезать, Вставить
- в) Сохранить, Вставить
- **14.** Примечанием в Word называют...

а) дополнительную информацию к текстовому фрагменту или отдельному термину, которая располагается в конце текущей страницы или текущего раздела и маркируется, по традиции, звездочкой или арабской цифрой

б) комментарий к тексту, который можно прочесть, наведя указатель мыши на отмеченный желтым выделением текст

в) стандартный текст (например, название документа, текущая дата, фамилия автора, номера страниц и т.д.), который размещается на верхнем и нижнем полях документа и повторяется на каждой его странице

**15.** Для расстановки переносов в документе Word автоматически необходимо…

- а) применить команду форматирования по образцу
- б) использовать команду Расстановка переносов в разделе Язык

в) Сделать активным опцию Расстановка переносов в окне

форматирования абзаца

**16.** Для обозначения конца абзаца в документе используется клавиша:

- а) Enter
- $6)$  Shift + Enter
- в) Tab

**17.** Какая команда помещает выделенный фрагмент текста в буфер без

### удаления

- а) копировать
- б) вырезать
- в) вставить
- **18.** К табличным процессорам относятся:
- а) Access
- б) Excel
- в) Word
- **19.** Файлы документов, созданные в среде Excel имеют расширение:
- а) .doc
- б) .exe
- в) .xls
- **20.** Основным элементом электронных таблиц является...
- а) ячейка
- б) строка
- в) столбец
- **21.** Документ в Excel называется
- а) слайд
- б) рабочая книга
- в) база данных
- **22.** В Excel удобно
- а) подсчитать сумму значений по строке или столбцу
- б) подготовить и отредактировать текст

в) обработать фотографию

**23.** Как можно в Excel удалить столбец В

а) Щелкнуть правой кнопкой по имени столбца и выполнить команду контекстного меню Вырезать

б) Щелкнуть правой кнопкой по имени столбца и выполнить команду контекстного меню Удалить

в) Щелкнуть правой кнопкой по имени столбца и выполнить команду контекстного меню Скрыть

**24.** Как можно в Excel переименовать лист

а) Щелкнуть левой кнопкой мыши по ярлыку листа и ввести новое имя

б) Щелкнуть правой кнопкой мыши по ярлыку листа, выполнить команду Исходный текст и ввести новое имя

в) Щелкнуть правой кнопкой мыши по ярлыку листа, выполнить команду Переименовать и ввести новое имя

**25.** Что может произойти со значениями в таблице при удалении диаграммы

а) Значения в ячейках, для которых создавалась диаграмма, будут удалены

б) Значения в ячейках, для которых создавалась диаграмма, будут удалены, а также будут удалены значения во всех влияющих ячейках

в)Ничего не произойдет

**26.** Можно ли редактировать ячейки с формулами

а) Да, любые ячейки с любыми формулами

б) Да, можно редактировать только с использованием клавиатуры в)Нет

**27.** Электронная таблица представляет собой:

а) совокупность нумерованных строк и поименованных с

использованием букв латинского алфавита столбцов

б) совокупность поименованных с использованием букв латинского алфавита строк и нумерованных столбцов

- в) совокупность пронумерованных строк и столбцов
- **28.** Сколько клеток входит в диапазон А5 : D8
- а) 5
- б) 8
- в) 16
- **29.** Клетка электронной таблицы называется текущей, если
- а) клетка видна на экране
- б) в ней находится информация
- в) в ней находится курсор
- **30.** Диапазон клеток электронной таблицы это
- а) множество клеток, образующих область произвольной формы
- б) множество заполненных клеток электронной таблицы
- в) множество клеток, образующих область прямоугольной формы
- **31.** Адрес клетки электронной таблицы это
- а) имя, состоящее из любой последовательности символов
- б) имя, состоящее из имени столбца и номера строки
- в) имя, состоящее из номера столбца и номера строки
- **32.** В клетку электронной таблицы можно занести
- а) числа и текст
- б) числа, формулы и текст
- в) только формулы
- **33.** Microsoft Excel это:
- а) текстовый процессор
- б) графический редактор
- в) редактор таблиц
- **34.** Формула не может включать в себя:
- а) числа
- б) имена ячеек
- в) произвольный текст
- **35.** Отличительной чертой в формулах MS Excel является:

а)числа

б) имена ячеек

в)текст

**36.** Вводу формулы в ячейке в MS Excel должно предшествовать нажатие клавиши:

 $a) =$ 

- б) Enter
- в) -

**37.** Какой результат будет вычислен в ячейке С2 после копирования в нее формулы из ячейки C1, которая содержит абсолютную и относительную ссылку?

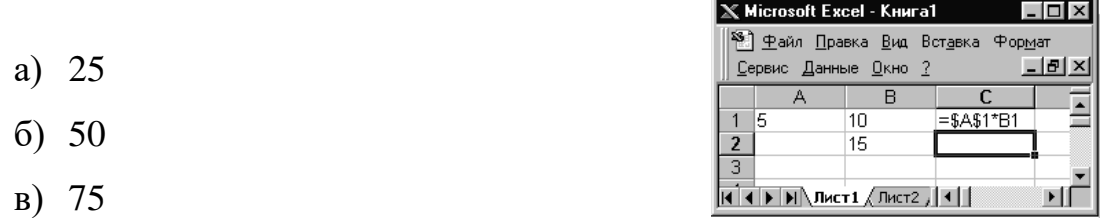

**38.** В какой последовательности расположатся записи в базе данных после сортировки по возрастанию в поле *Винчестер*?

3, 1, 4, 2

а) 4, 1, 2, 3

б) 4, 2, 3, 1

**39.** Относительная ссылка —

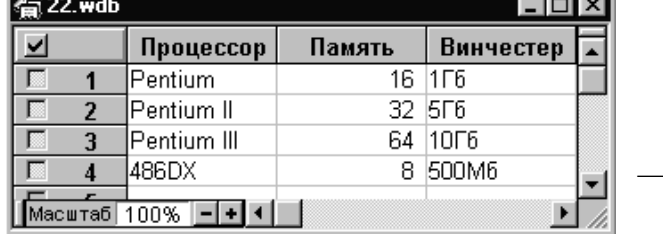

 $\overline{\phantom{a}}$ 

это ...

а) когда адрес, на который ссылается формула, изменяется при копировании формулы

б) когда адрес, на который ссылается формула, при копировании формулы не изменяется

в) ссылка, полученная в результате копирования формулы

**40.** Абсолютная ссылка — это ...

а) когда адрес, на который ссылается формула, изменяется при копировании формулы

б) когда адрес, на который ссылается формула, при копировании формулы не изменяется

в) ссылка, полученная в результате копирования формулы

41. Обычно при написании формул используются данные, расположенные в нескольких ячейках (так называемый диапазон ячеек), которые выглядят в строке формул следующим образом:

a)  $A1/B3$ 

 $6)$  A1:B3

 $B)$  A<sub>1</sub>-B<sub>3</sub>

42. После ввода числа в ячейку вы наблюдаете ###### вместо результата. В чем причина такой ситуации?

а) не хватает ширины клетки, чтобы показать введенное число

б) число введено с ошибкой

в) число введено в защищенную ячейку

43. Вы построили диаграмму по ряду данных из таблицы, а через некоторое время изменили эти данные. Как перестроить диаграмму для новых ланных?

а) достаточно один раз щелкнуть мышью на диаграмме

б) достаточно дважды раз щелкнуть мышью на диаграмме

в) пересчет диаграммы в стандартном режиме произойдет

автоматически

Какой вид примет содержащая абсолютную и относительную ссылки 44. формула, записанная в ячейке С1, после

ее копирования в ячейку С2?

- a)  $$A$1*B1$
- $6)$  \$A\$1\*B2
- $B)$  A1\*B2

45. Формула — это ...

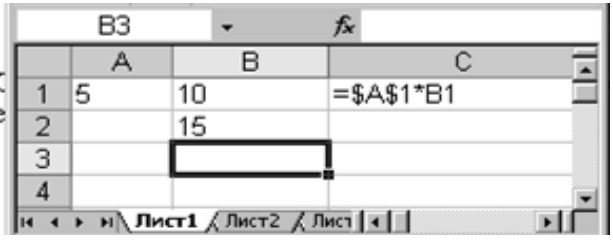

а) связь между исходными и рассчитываемыми данными

б) выражение, которое начинается со знака «=» и может включать адреса ячеек, числа, знаки арифметических операций, специальные символы, а также функции

в) набор стандартных констант

**46.** Для того чтобы использовать данные для формулы, находящиеся на другом листе, необходимо использовать ...

- а) (имя листа)!
- б) \$(имя листа)
- в) \$(имя листа)!
- **47.** База данных служит для:
- а) хранения и упорядочения информации
- б) ведения расчетно-вычислительных операций
- в)обработки текстовой документации
- **48.** Что составляет структуру таблицы в БД
- а) запись
- б) поле
- в)ячейка
- **49.** Записями в таблице считаются:
- а) заголовки
- б) столбцы
- в)строки
- **50.** Логические данные это:
- а) текст
- б) одно из двух значений
- в)числа
- **51.** Реляционные базы данных имеют:
- а) поля одинаковых свойств
- б) обязательно внедренные объекты
- в)связанные таблицы
- **52.** Ключевое поле должно быть:
- а) обязательно числовым
- б) уникальным
- в) не должно содержать длинных записей
- г)
- **53.** Access: для выполнения запроса необходимо нажать кнопку :

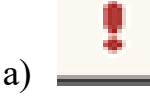

б) Enter

 $\mathbb{E} \mathbb{F}^1$  : в)

**54.** Microsoft Access это:

а)система управления таблицами

б) система управления информацией

в)система управления базами данных

- **55.** Access: для ввода информации в БД используются:
- а)запросы
- б) таблицы и формы
- в)все модули базы данных
- **56.** Access: отсортировать текстовые данные по алфавиту можно:
- а)в таблицах, формах, запросах

б) в отчетах

в)только в таблицах

**57.** Access: при создании таблиц необходимо задать:

- а)количество полей
- б) имена, тип и размер полей
- в)структуру полей

**58.** Access: числа над которыми не производятся вычисления (например, номер телефона) относятся к следующему типу полей

- а)числовой
- б) денежный

в)текстовый

**59.** Access: параметры и условия запросов вводятся:

а)в режиме просмотра

б) в режиме конструктора, в поле Сортировка

в)в режиме конструктора, в поле Условия отбора.

**60.** В чем состоит разница между слайдами презентации и страницами книги?

а) переход между слайдами осуществляется с помощью управляющих объектов

- б) на слайдах кроме текста могут содержаться мультимедийные объекты
- в) в количестве страниц

### **Правильные ответы:**

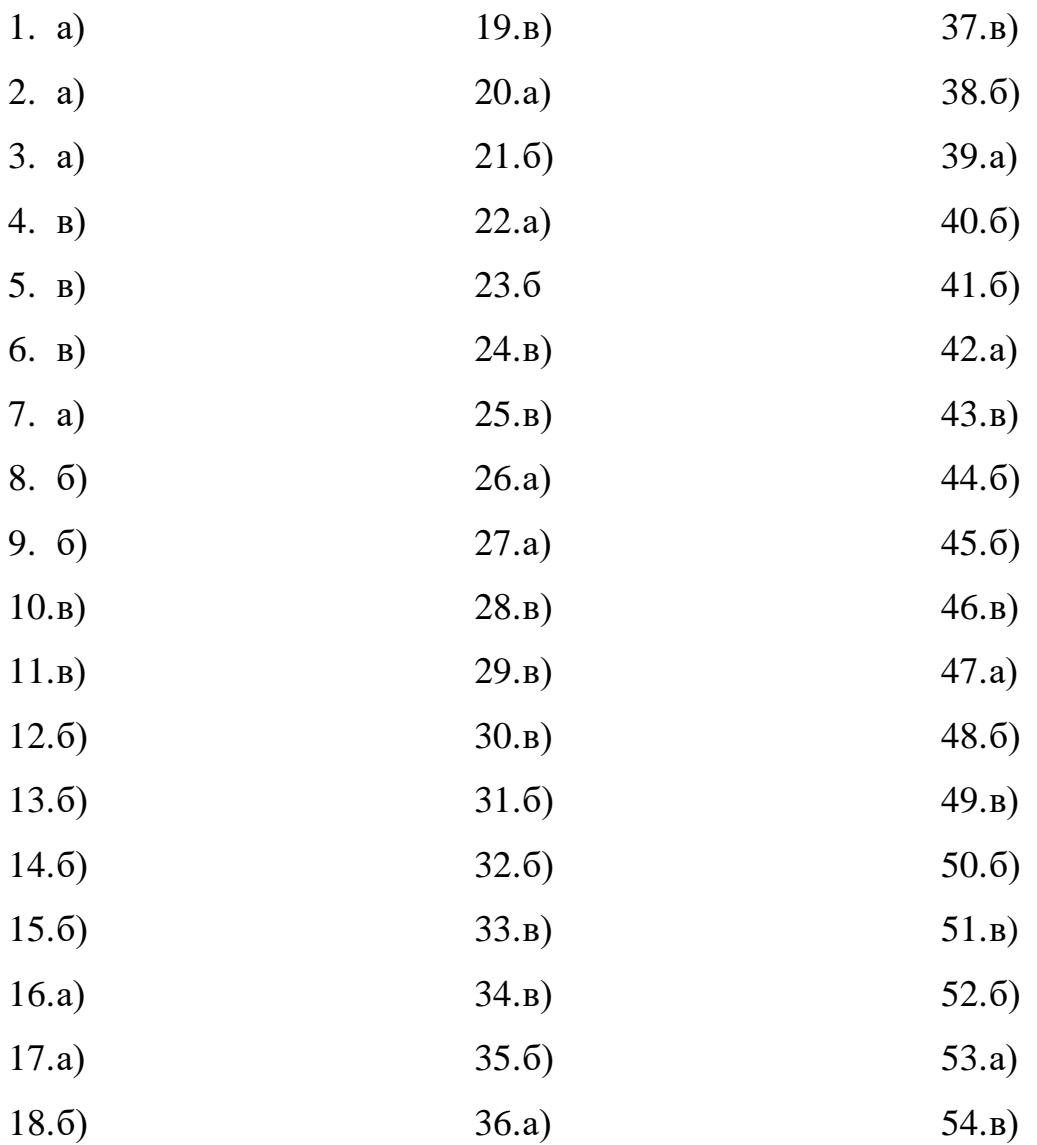

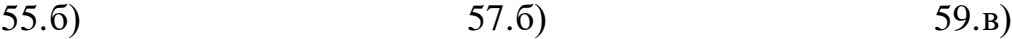

56.а) 58.в) 60.а)

#### **Время на подготовку и выполнение:**

подготовка 5 мин.;

выполнение 1 мин. на один вопрос;

сдача 5 мин.;

всего 70 мин.

#### **Блок заданий 3. Практические работы**

В разделе выполняются в основном практические задания с использованием различных программных продуктов:

- с помощью текстового процессора MS Word оформляются текстовые документы, такие как, например, должностные обязанности мастера производственного обучения (технолога), объявления, прейскурант цен и др.;

- с помощью табличного процессора MS Excel создаются такие документы как: накладная на отпуск товаров, заявка на приобретение товара и др.;

- с помощью презентационной графики можно создавать презентации по рекламе кафе, создания прейскурантов цен для блюд и т.д.;

- с помощью СУБД MS Access можно создавать базы данных рецептов блюд.

Результатом всех этих выполненных заданий может являться проект.

*Проект* - индивидуальный или групповой (не более 3 человек) вид работы согласно заданию.

Проекты осуществляются по заданию, сформулированному заранее педагогом. В задании должно быть указано время, отводимое на выполнение проекта. В групповых проектах оценивается вклад каждого участника.

Примеры текстовых документов:

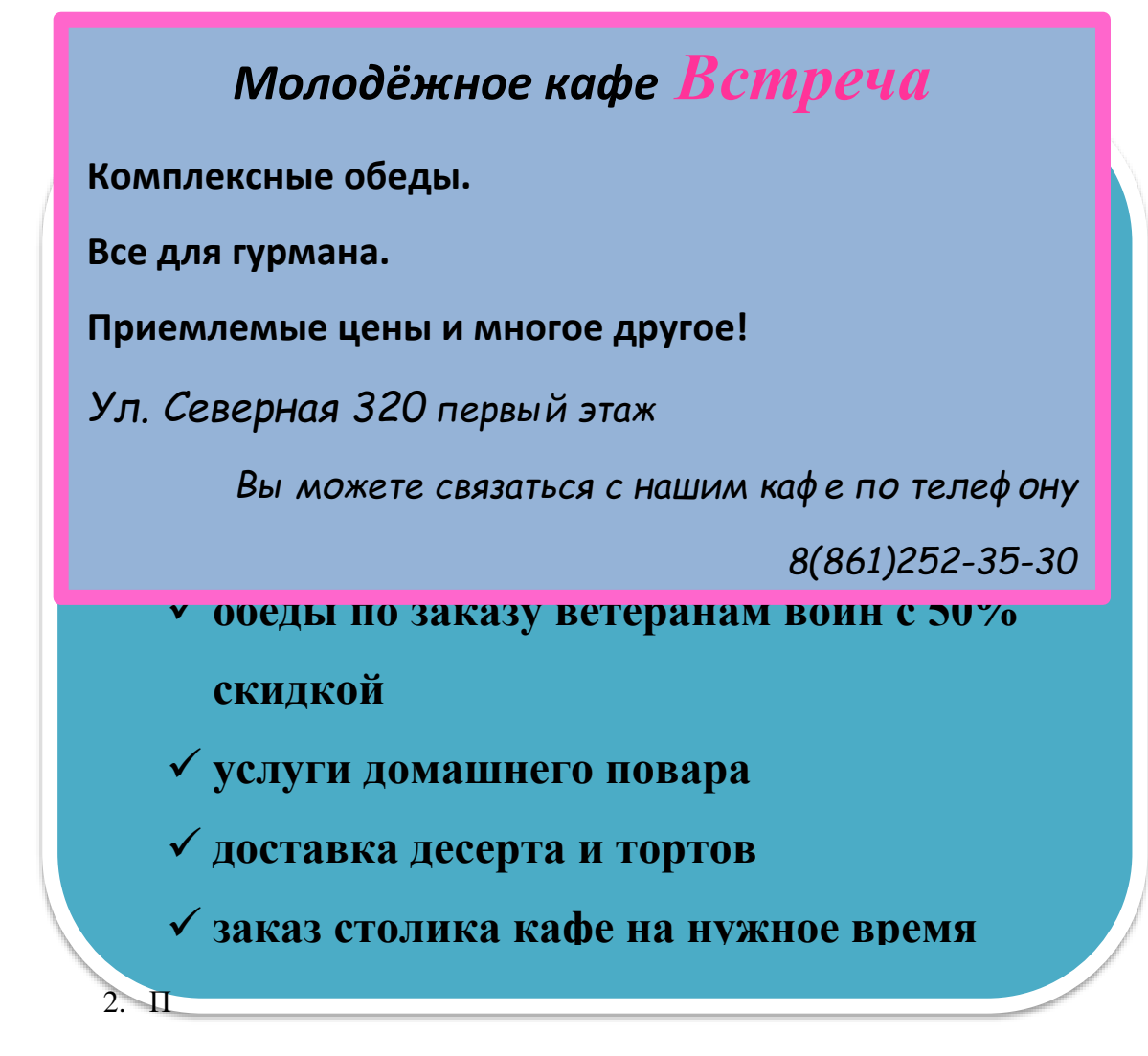

Примеры табличных документов:

- Перечень услуг

- Прейскурант цен на блюда и др.

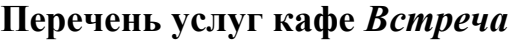

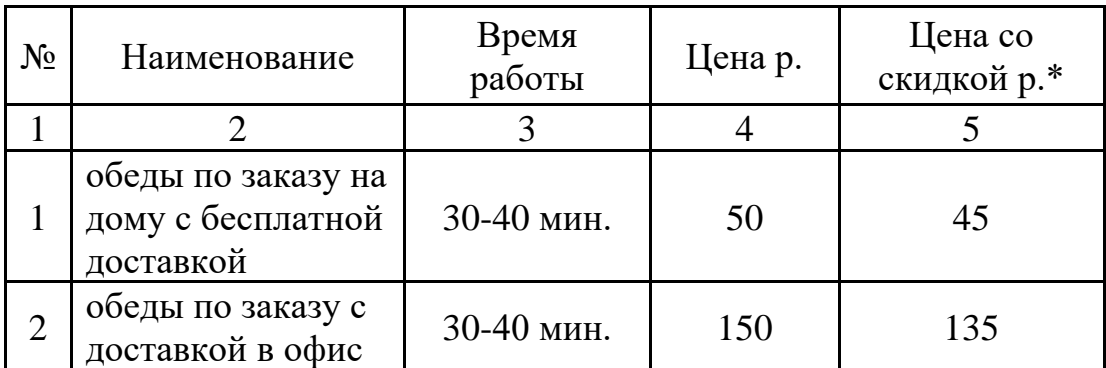

1.

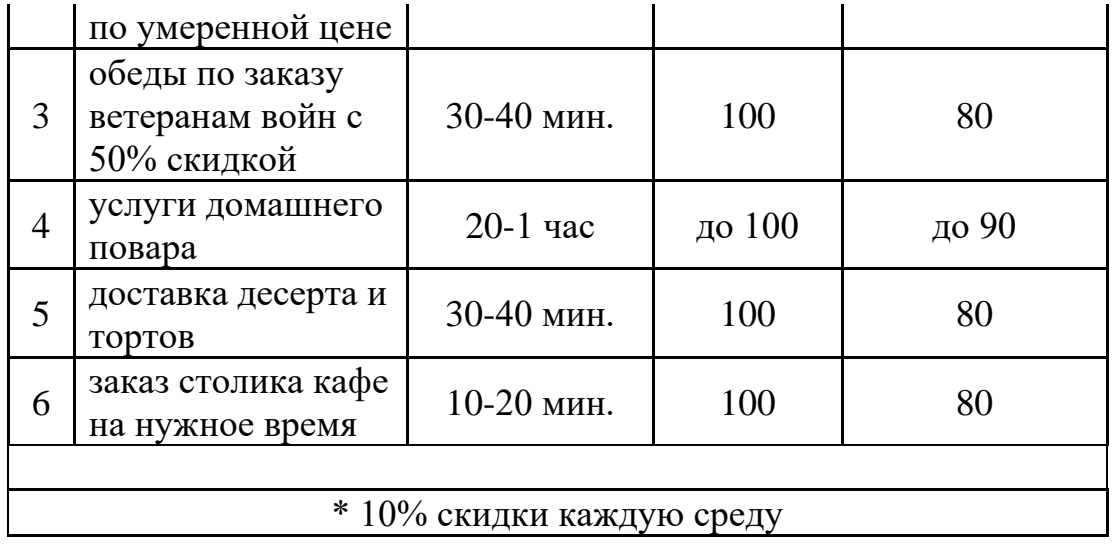

# Наименование организации **кафе** *Встреча*

# Ведомость прейскуранта цен кафе *Встреча*

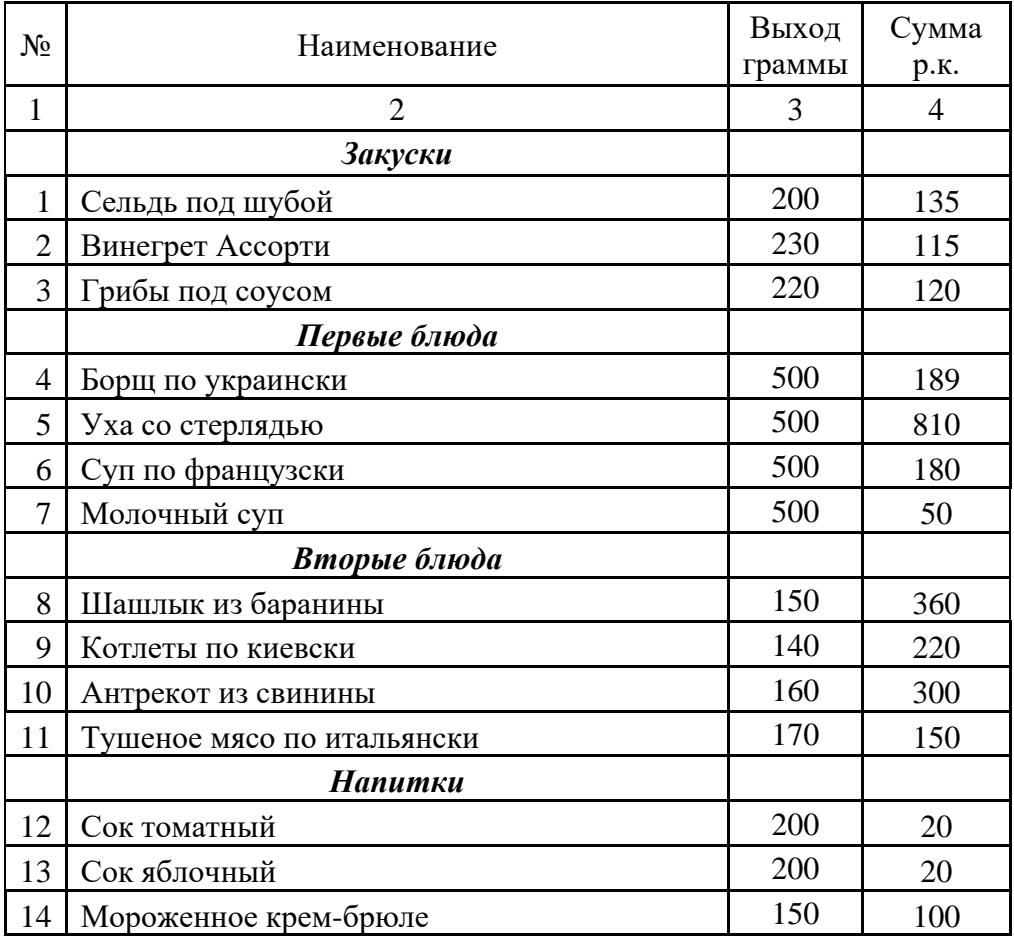

Разработка БД прейскурант цен «……….»

В базе данных необходимо создать несколько объектов:

- таблицы (перечень услуг; прейскурант цен и др.)

- формы, отчёты, запросы (произвольные)

3. Разработка презентации по своему проекту, например, на тему «Презентация кафе *Встреча*», «Презентация блюд».

#### **Время на подготовку и выполнение:**

Зависит от конкретно поставленных задач:

- будут задания выполняться индивидуально или по группам (2-3 человека);

- учёт сложности задания;

- количество создаваемых документов.

#### **Самостоятельная работа по разделу:**

Создание и редактирование документов. Работа с диаграммами и таблинами.

Решение задач, проведение расчетов с использованием формул, функций. Построение графиков и диаграмм.

Создание формы и заполнение базы данных. Создание и оформление отчета.

Создание и редактирование изображений.

Работа с ИПС.

### **Раздел 5. Телекоммуникации. Компьютерная сеть Интернет.**

**Блок заданий 1. Примерный перечень вопросов для устного и письменного опроса по разделу.**

1. Передача информации.

2. Линии связи, их основные компоненты и характеристики.

3. Компьютерные телекоммуникации: назначение, структура, ресурсы.

4. Локальные и глобальные компьютерные сети.

5. Основные услуги компьютерных сетей: электронная почта, телеконференции, файловые архивы.

6. Сеть Интернет.

7. Информационные ресурсы.

8. Поиск информации.

9. Межсетевые объединения: понятие, назначение и возможности. Межсетевое взаимодействие (Internet).

10. Основные протоколы обмена информацией в сети.

# **Блок заданий 2. Тестовые задания по разделу. (Инструкция: тип вопроса - выбор единственно правильного ответа)**

**1.** Компьютерная вычислительная сеть – это:

а)локальная вычислительная сеть

б) совокупность взаимосвязанных ПК, обеспечивающих пользователя общими ресурсами;

в)гигантская мировая компьютерная сеть, «сеть сетей»

**2.** Сеть Интернет – это:

а)локальная вычислительная сеть

б) корпоративная сеть

в)гигантская мировая компьютерная сеть, «сеть сетей»

**3.** Классификация сетей по масштабу:

а)Локальная, корпоративная, глобальная;

б) Локальная, региональная, глобальная;

в)Шинная, кольцевая, звездообразная

**4.** Классификация сетей по топологии:

а)Локальная, корпоративная, глобальная;

б) Локальная, региональная, глобальная;

в)Шинная, кольцевая, звездообразная

**5.** Провайдер – это:

а)Поставщик услуг Internet

б) Устройство для подключения к Интернет

в)Средство для просмотра web-страниц

**6.** Гипертекст — это ...

а)очень большой текст

б) структурированный текст, в котором могут осуществляться переходы по выделенным меткам

в) текст, в котором используется шрифт большого размера

7. Браузеры (например, Microsoft Internet Explorer) являются...

а) серверами Интернет

б) трансляторами языка программирования

в)средством просмотра Web-страниц

8. Web-страницы имеют формат (расширение)...

 $a)$ \*.TXT

 $6)$  \*.HTM

 $B)$ \*.DOC

9. По адресу www.yandex.ru расположена

а) поисковая система

б) книжный интернет магазин

в)портал школ

10. Браузер - это...

а) сетевой вирус

б) язык разметки Web-страниц

в) средство просмотра Web-страниц

11. Сервер Интернета - это...

а)аппаратно-программная связь между двумя компьютерами

б) компьютер, который имеет постоянное подключение к сети с помощью линии связи с высокой пропускной способностью

в) сетевая служба, позволяющая обмениваться текстовыми электронными сообщениями через Интернет

12. Какой протокол является базовым в Интернете?

a)HTML

 $6)$  TCP

**B)TCP/IP** 

13. Вам требуется найти информацию об уровне цен на компьютеры и комплектующие. С чего начать

а)Ввести ключевые слова в адресную строку браузера

б) Перейти на страницу поискового сервера, затем сформулировать запрос в текстовом поле на странице

в)В Интернет подобную информацию узнать невозможно

14. Какой домен верхнего уровня в Internet имеет Россия

a)ru

 $6)$  us

 $B$ )rus

15. Группа компьютеров, связанных каналами передачи информации и находящихся в пределах территории, ограниченной небольшими размерами: комнаты, здания, предприятия, называется:

а)информационной системой с гиперсвязями

б) локальной компьютерной сетью

в) региональной компьютерной сетью

16. Компьютер, подключенный к Интернет, обязательно имеет

а) $IP$ -адрес

б) домашнюю Web-страницу

в)доменное имя

17. Какая технология работы пользователей основная в сети Интернет?

а) клиент - файл,

б) клиент - сервер,

в) основной технологии нет

18. HTML (Hyper Text Markup Language) является...

а) протоколом передачи данных в Интернете

б) средством просмотра Web-страниц

в) языком разметки Web-страниц

19. Мультимедиа - это ...

а) объединение в одном документе звуковой, музыкальной и видеоинформации, с целью имитации воздействия реального мира на органы чувств

б) программа "хранитель экрана", выводящая во время долгого простоя компьютера на монитор какую-нибудь картинку или ряд анимационных изображений

в) терминальное соединение по коммутируемому телефонному каналу

**20.** Гиперссылка - это ...

а) слово, группа слов или картинка, при подведение мыши к которой её курсор принимает форму человеческой руки

б) очень большой текст

в) текст, использующий шрифт большого размера

#### **Правильные ответы:**

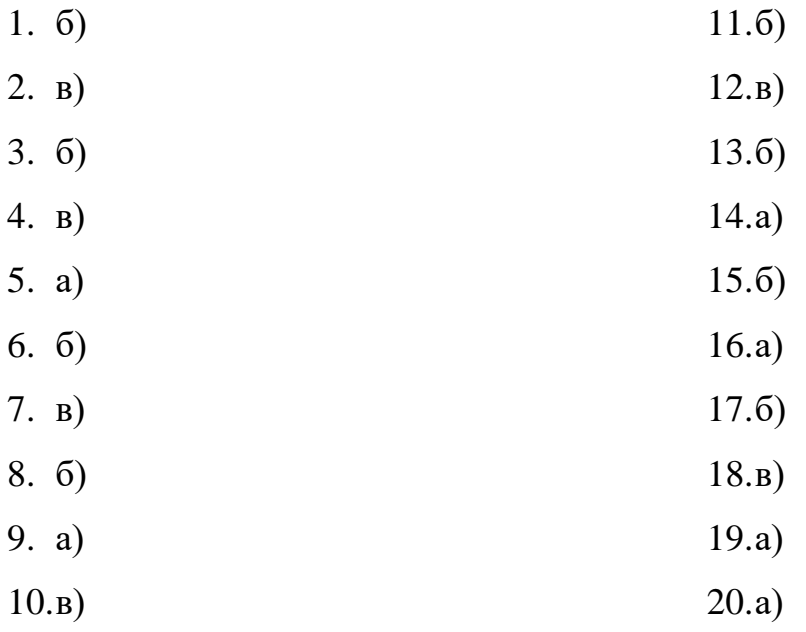

#### **Время на подготовку и выполнение:**

подготовка 5 мин.;

выполнение 1 мин. на один вопрос;

сдача 5 мин.;

всего 35 мин.

#### **Блок заданий 3. Практическое задание**

По данному разделу выполняются практические работы с помощью браузера Internet Explorer поиска Web – страницы по заранее известному URLадресу, пользоваться электронными словарями, поисковыми серверами, электронной почтой.

#### **Например, практическая работа «**Поиск информации в Интернете»

**Цель:** знать и уметь пользоваться правилами поиска информации в глобальной сети Интернет, уметь работать с Web-страницами.

1. Найдите Web-страницы в Internet Explorer.

2. Найдите информацию о зарубежных университетах, в которых изучают экономику.

3. С помощью поисковых серверов найдите информацию о Web-страницах учебных заведений Украины

4. Ознакомьтесь с прогнозом погоды в вашем регионе на завтра. Для этого:

- войдите в Yahoo, используя команду [http://www.yahoo.com/.](http://www.yahoo.com/)

- отыщите гиперпослание Weather и активизируйте его.

- введите ключевое слово Donetsk и нажмите на кнопку Search.

5. Какая температура будет завтра в Донецке?

**Время на подготовку и выполнение** (каждого практического задания)**:**

подготовка 5 мин.;

выполнение 20-30 мин.;

оформление и сдача 5-10 мин.;

### **Самостоятельная работа по разделу:**

Обзор средств компьютерной коммуникации.

Работа с информационными ресурсами. Поиск информации.

# **Раздел 6. Автоматизированные системы: понятие, состав, виды. Блок заданий 1. Примерный перечень вопросов для устного и письменного опроса по разделу.**

1. Автоматизированное рабочее место специалиста мастера производственного обучения (технолога).

- 2. Назначение, пользовательский интерфейс,
- 3. Основные функции.

4. Общие требования к организации и оборудованию рабочего места технолога мастера производственного обучения (технолога), с учетом санитарногигиенических требований, а также правил электрической и пожарной безопасности.

5. Правила техники безопасности при работе на ПК.

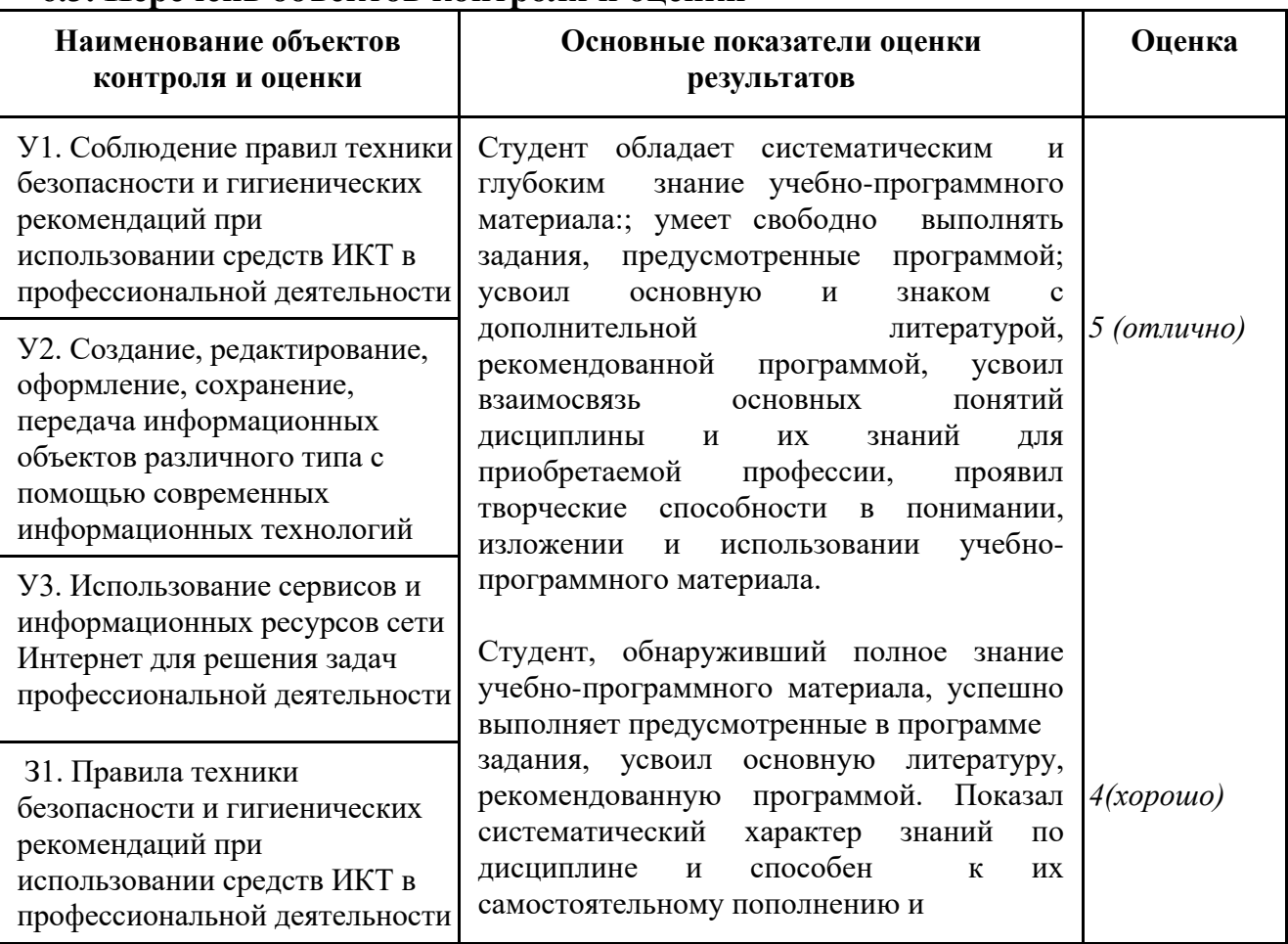

#### **6.3. Перечень объектов контроля и оценки**

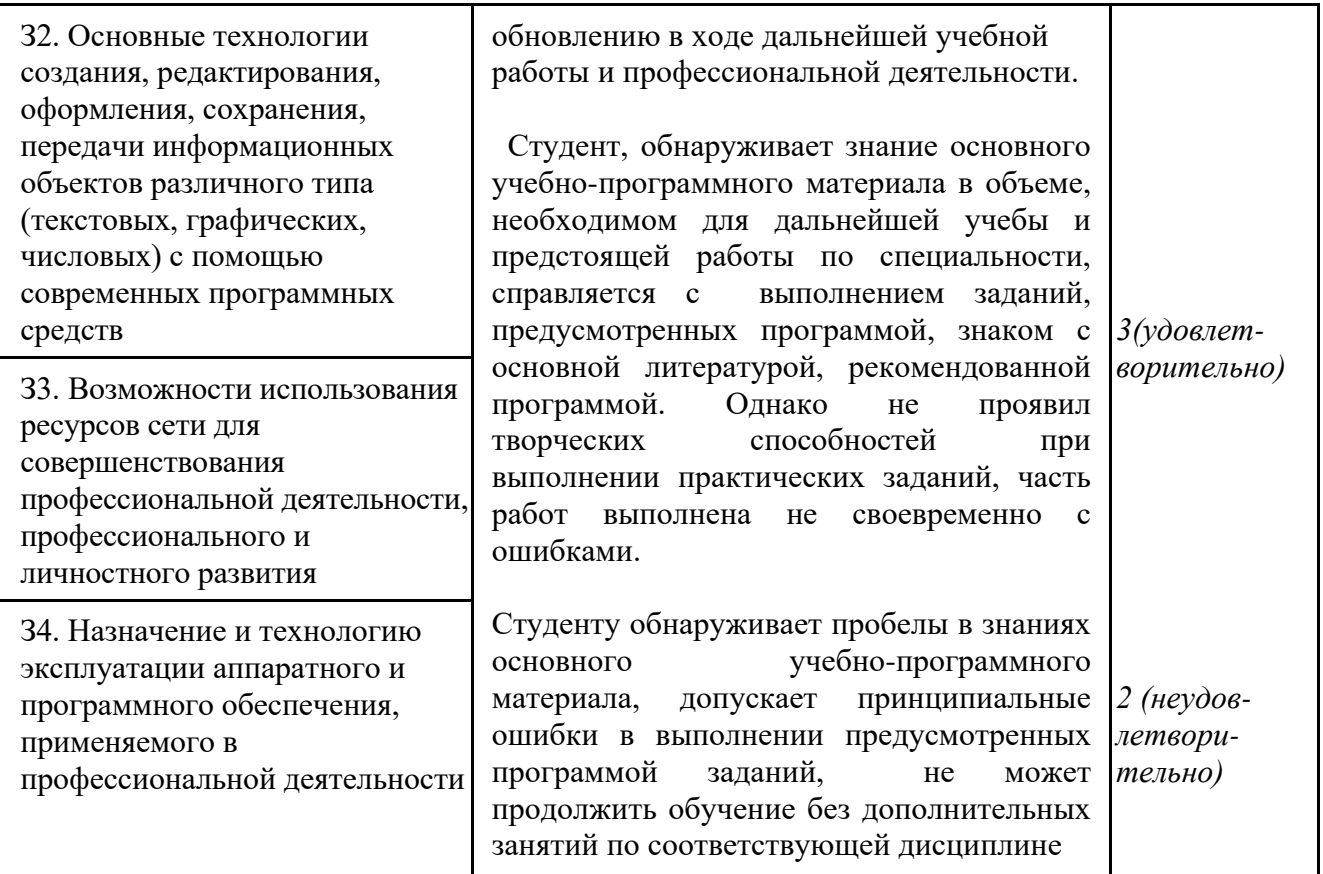

Шкала оценки образовательных достижений

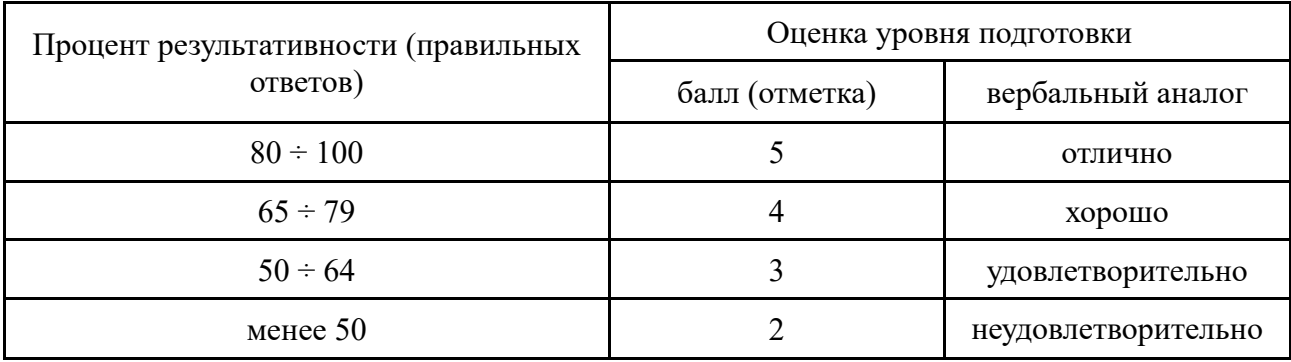